#### 2019 Annual Fund Campaign Payroll Deduction Tutorial

## Log Into Web Advisor

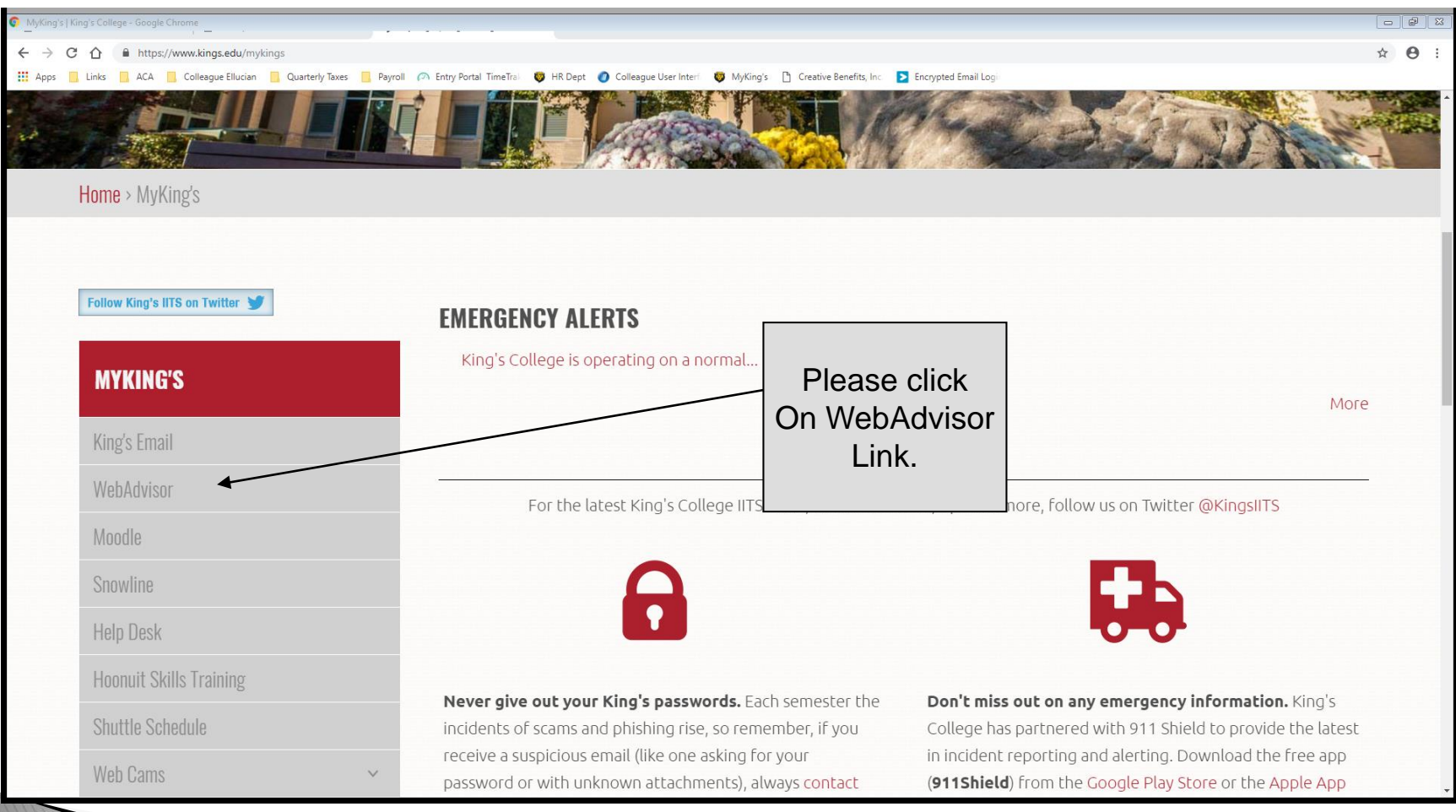

## Login to WebAdvisor

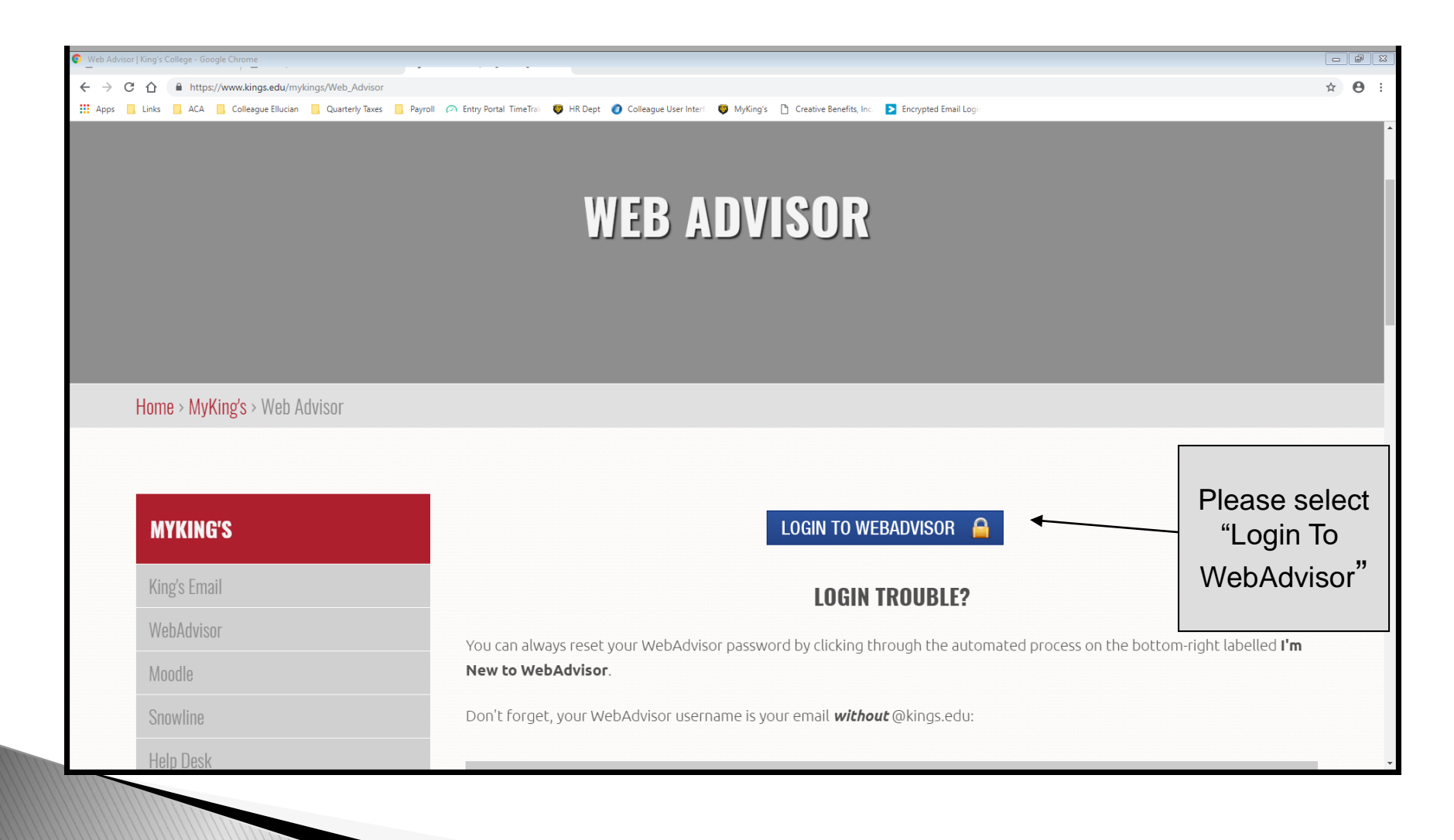

# Log In

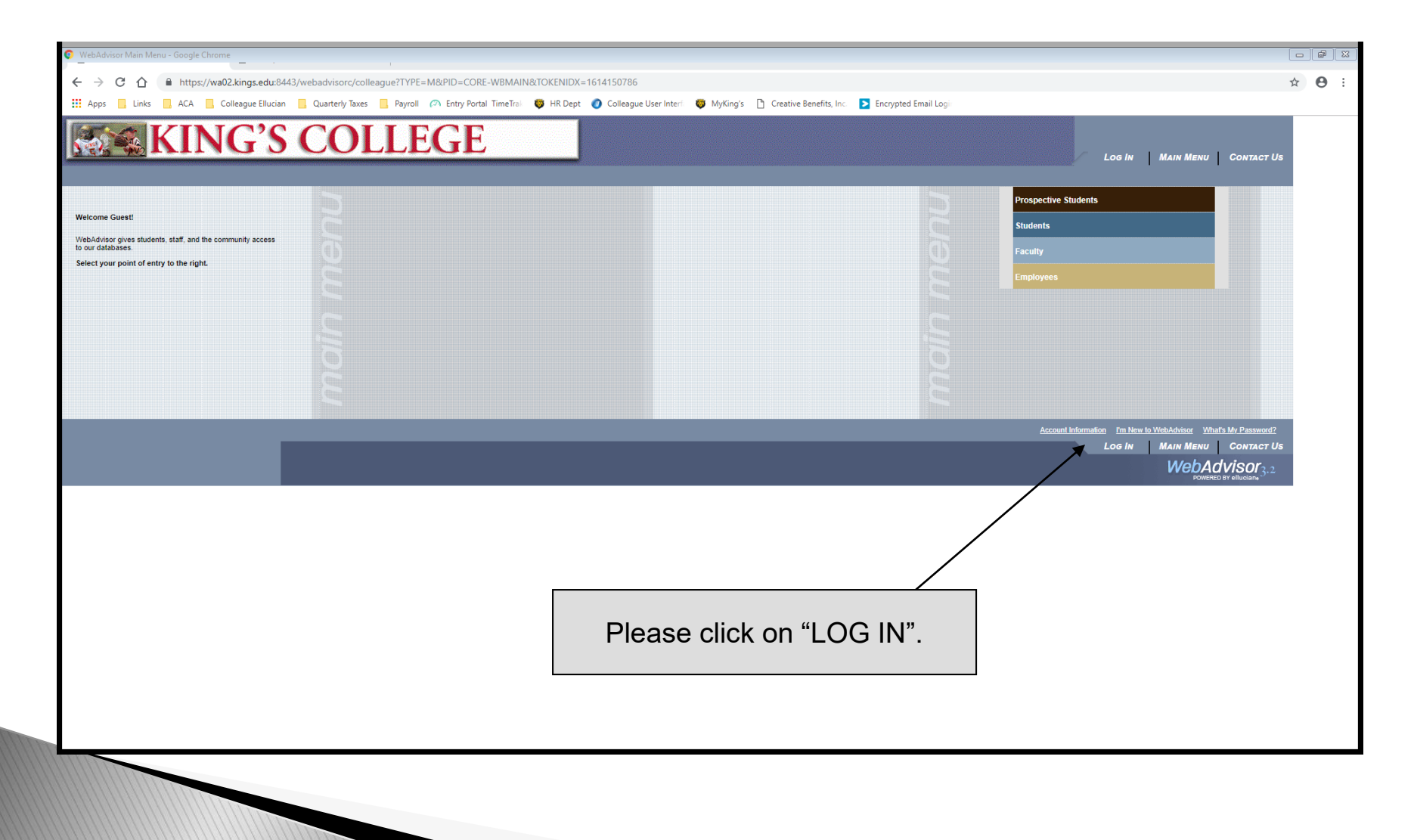

## Enter User ID & Password

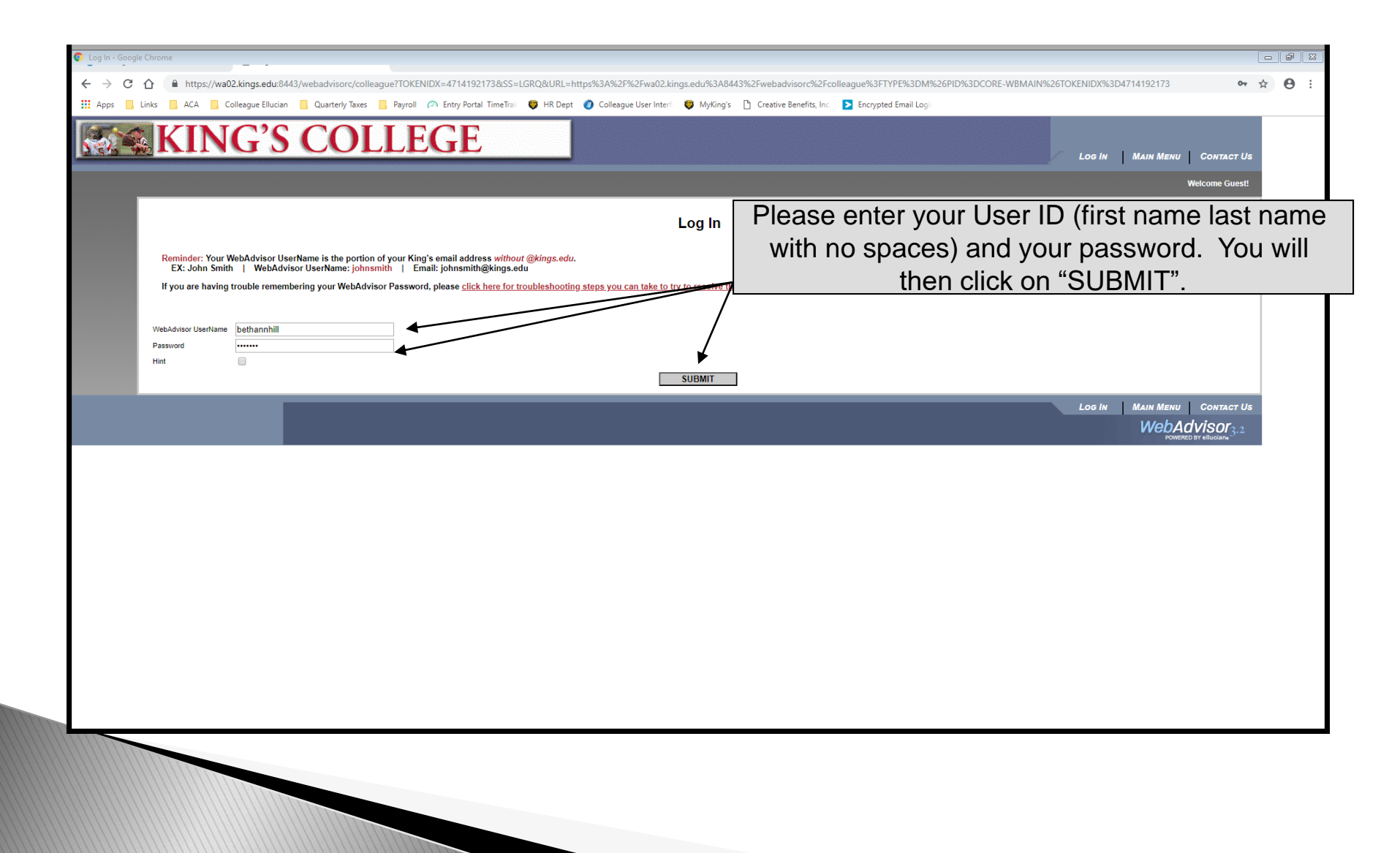

## Select "Employees" tab

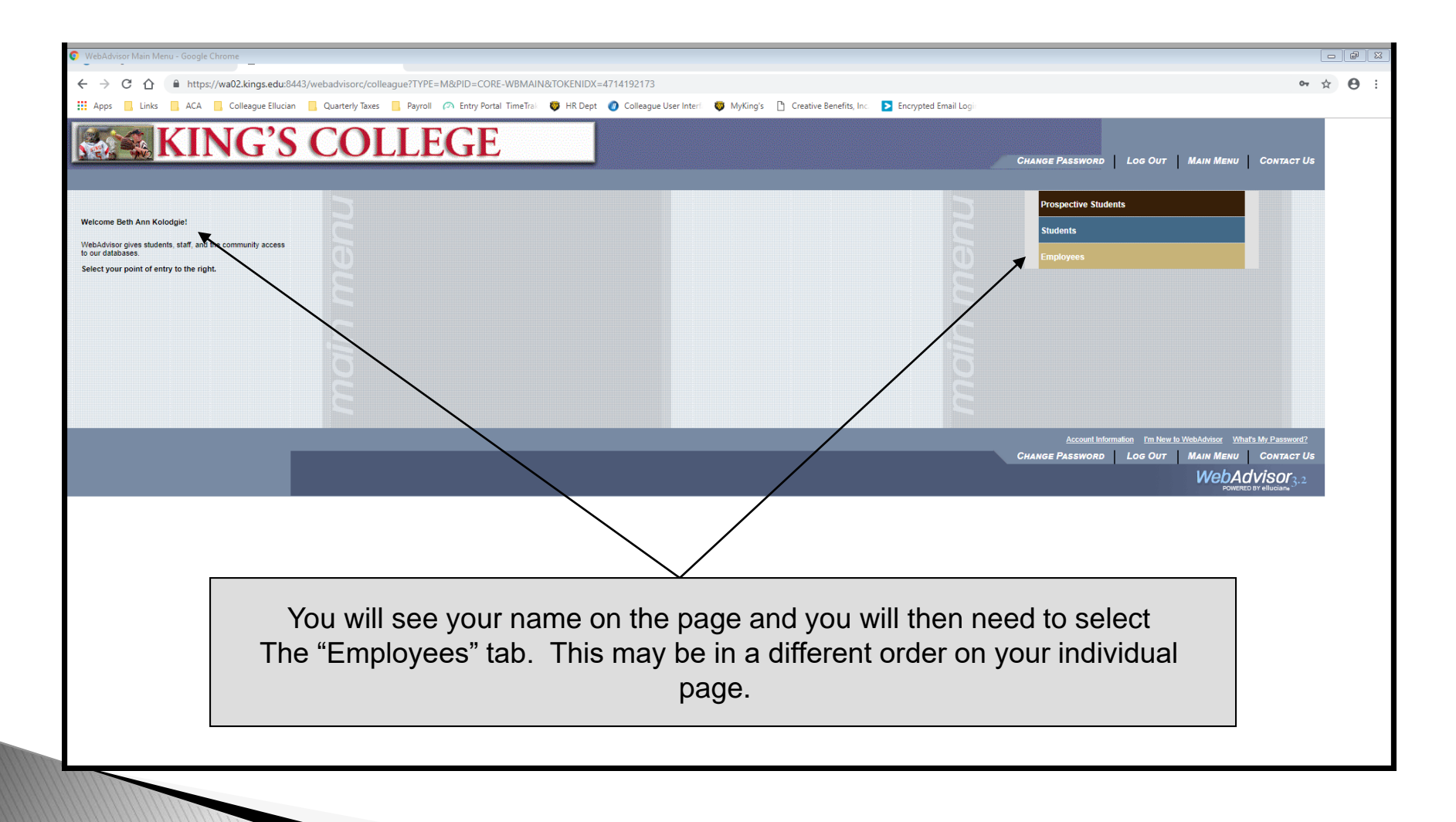

#### Select "2019 Annual Fund Enrollment"

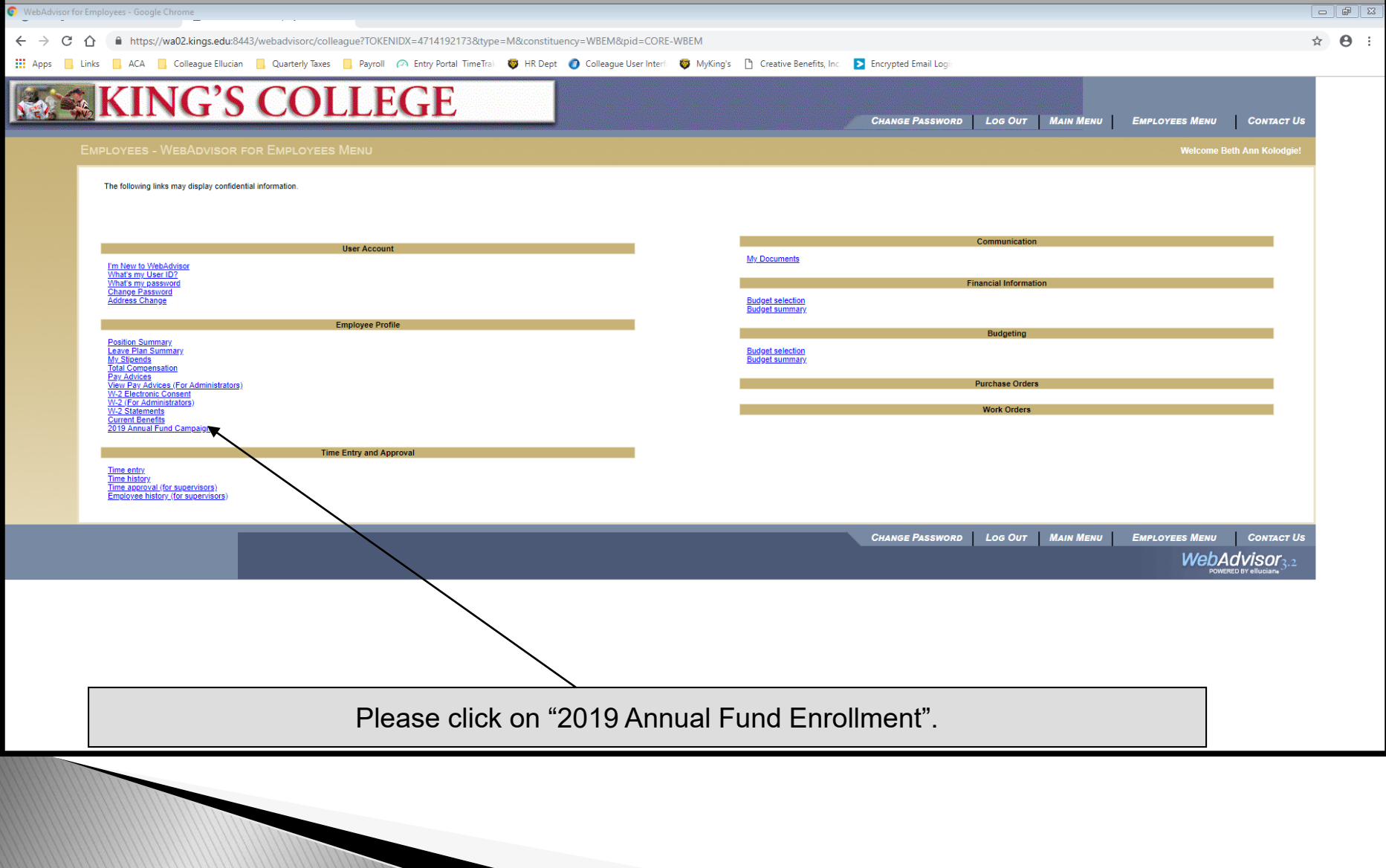

### Select "Enroll or Change Benefits"

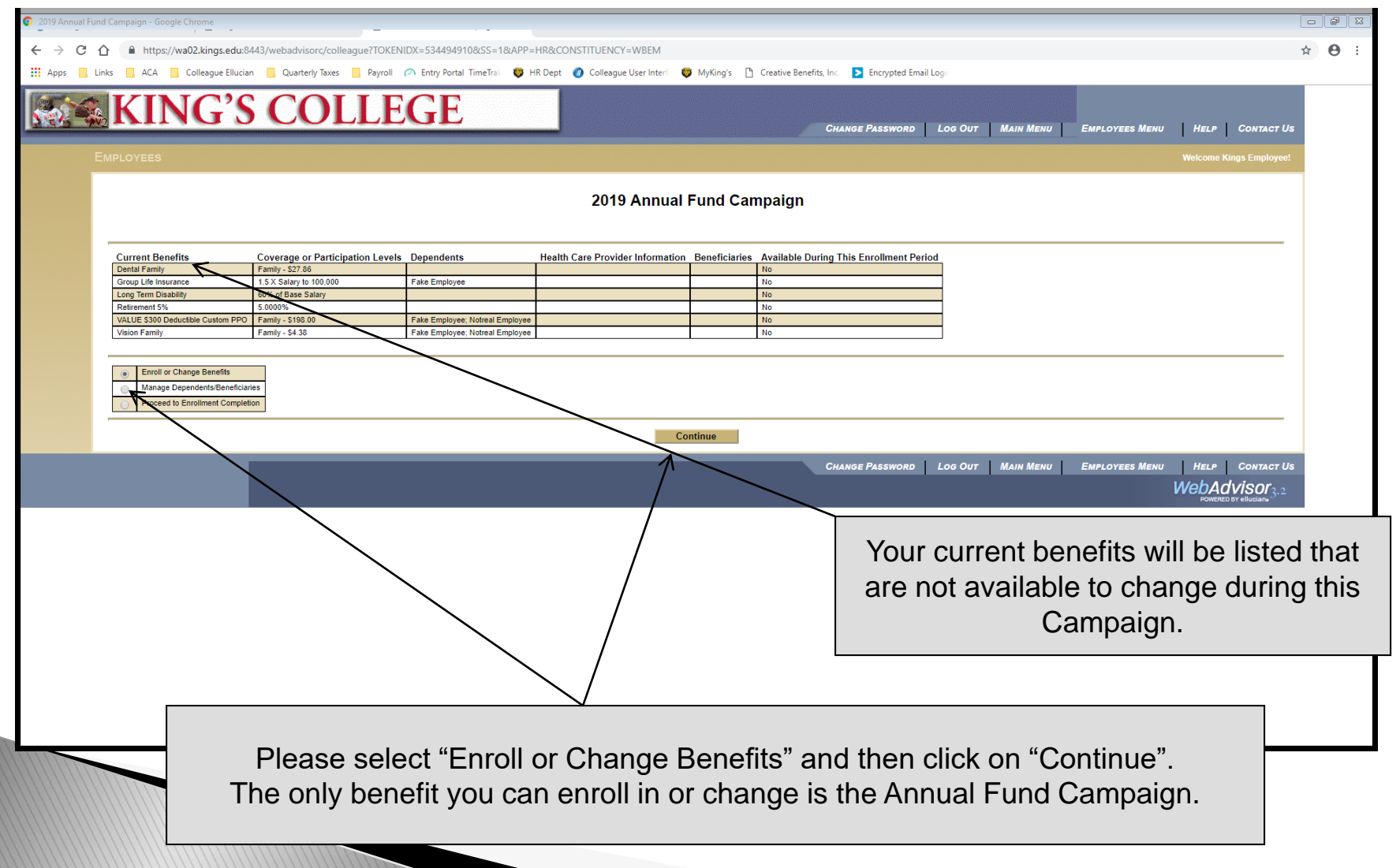

#### **Select Annual Fund Drive 2019**

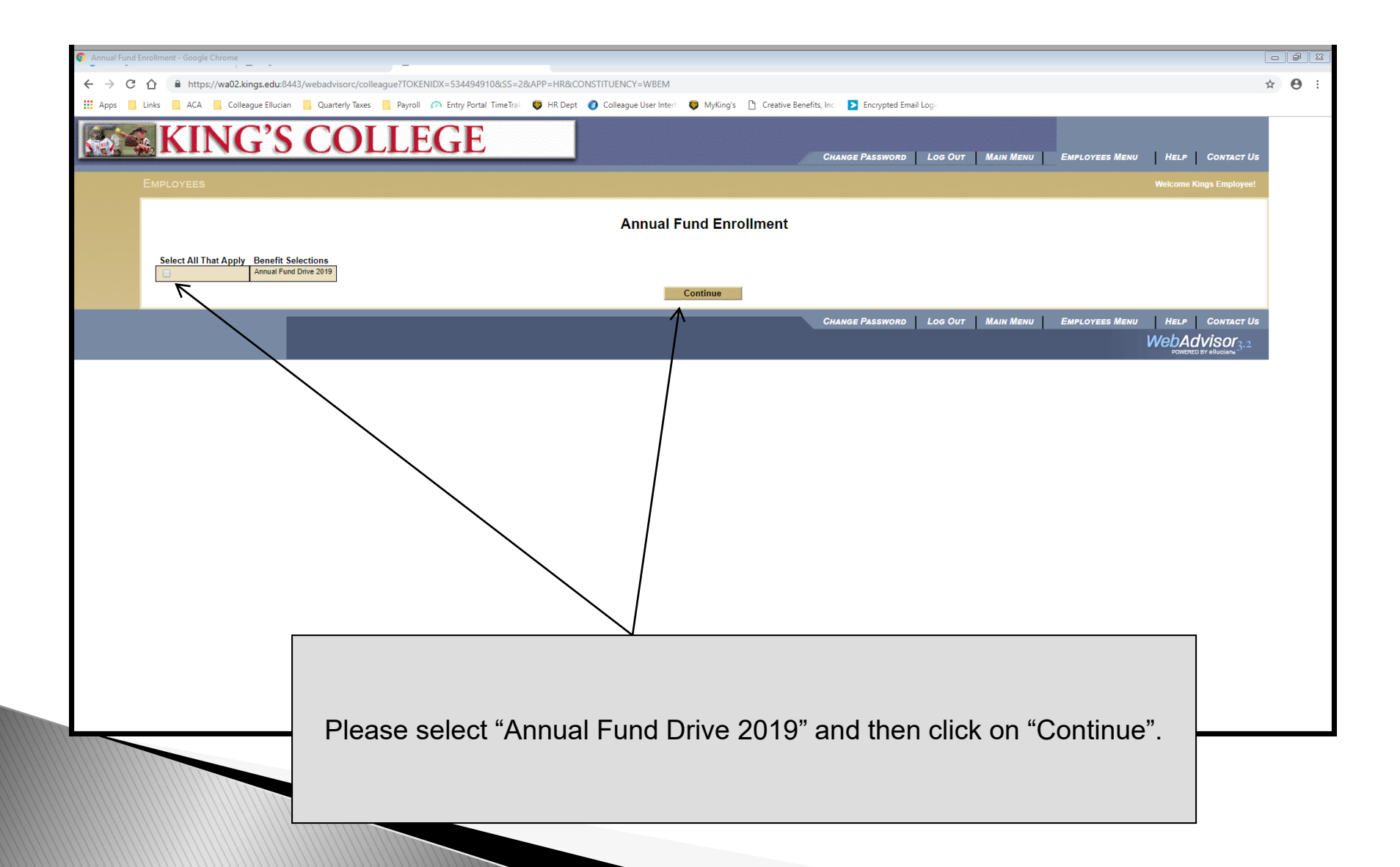

## **Make an Election & Designation**

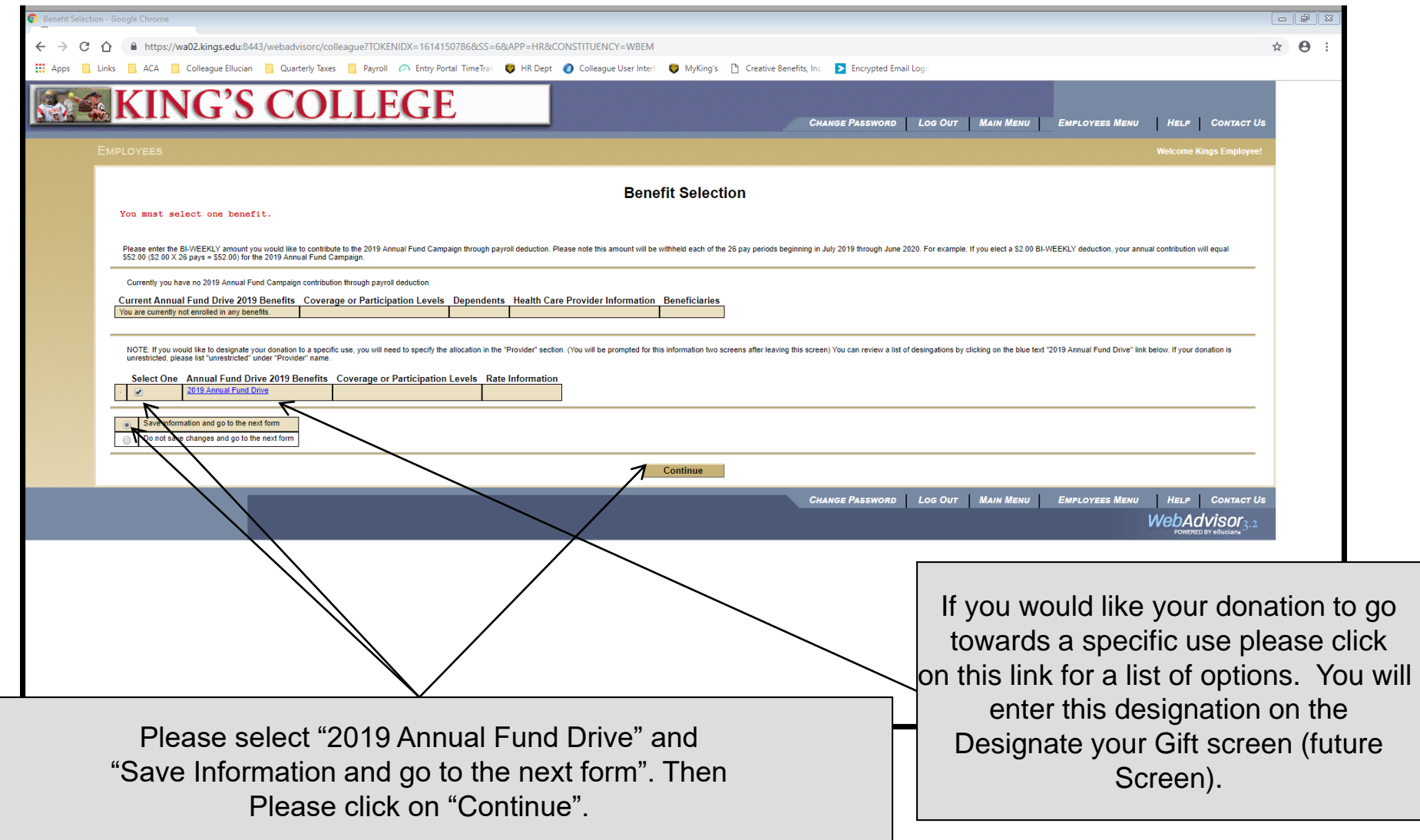

### Choose your bi-weekly donation

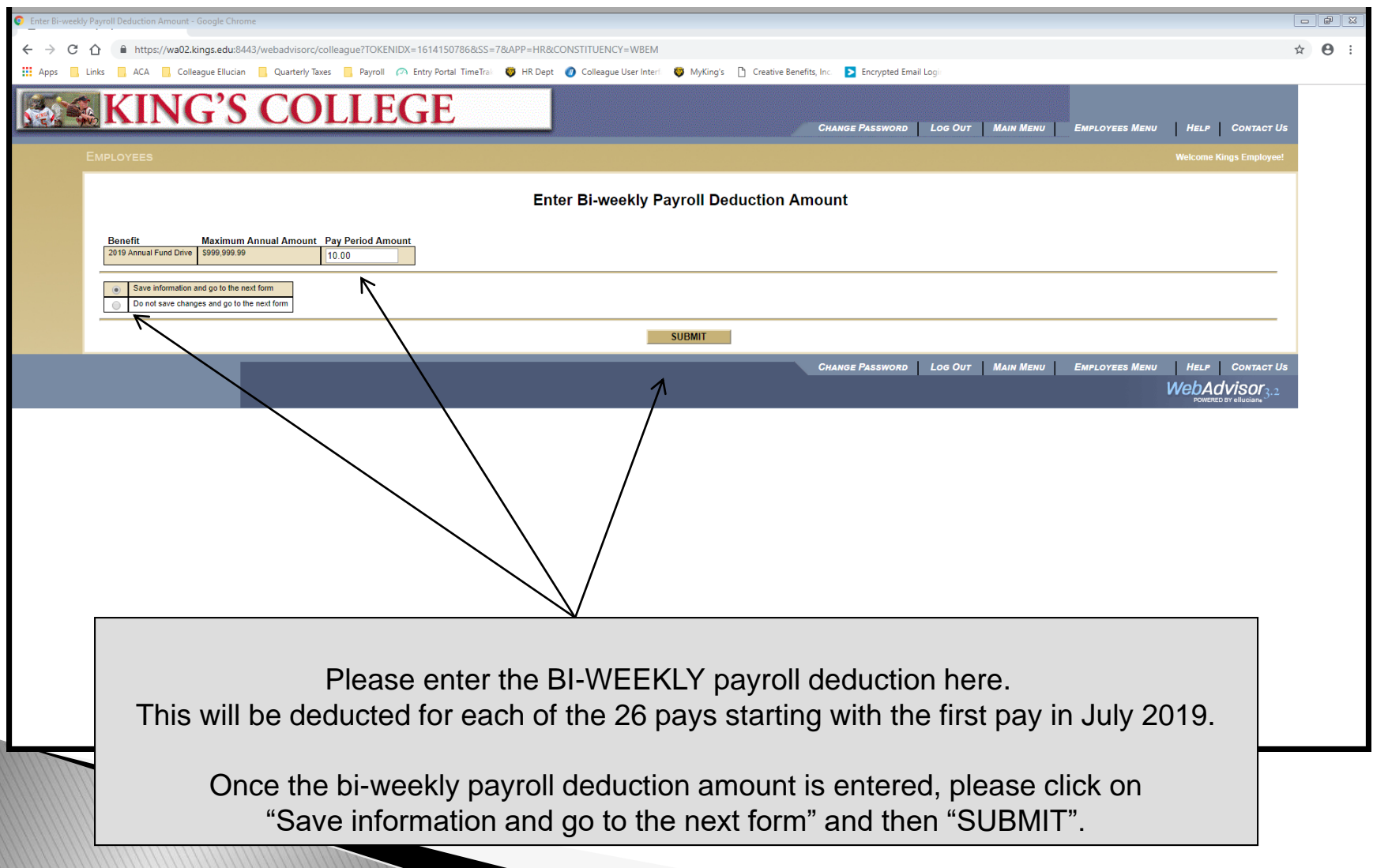

## **Designate Your Gift**

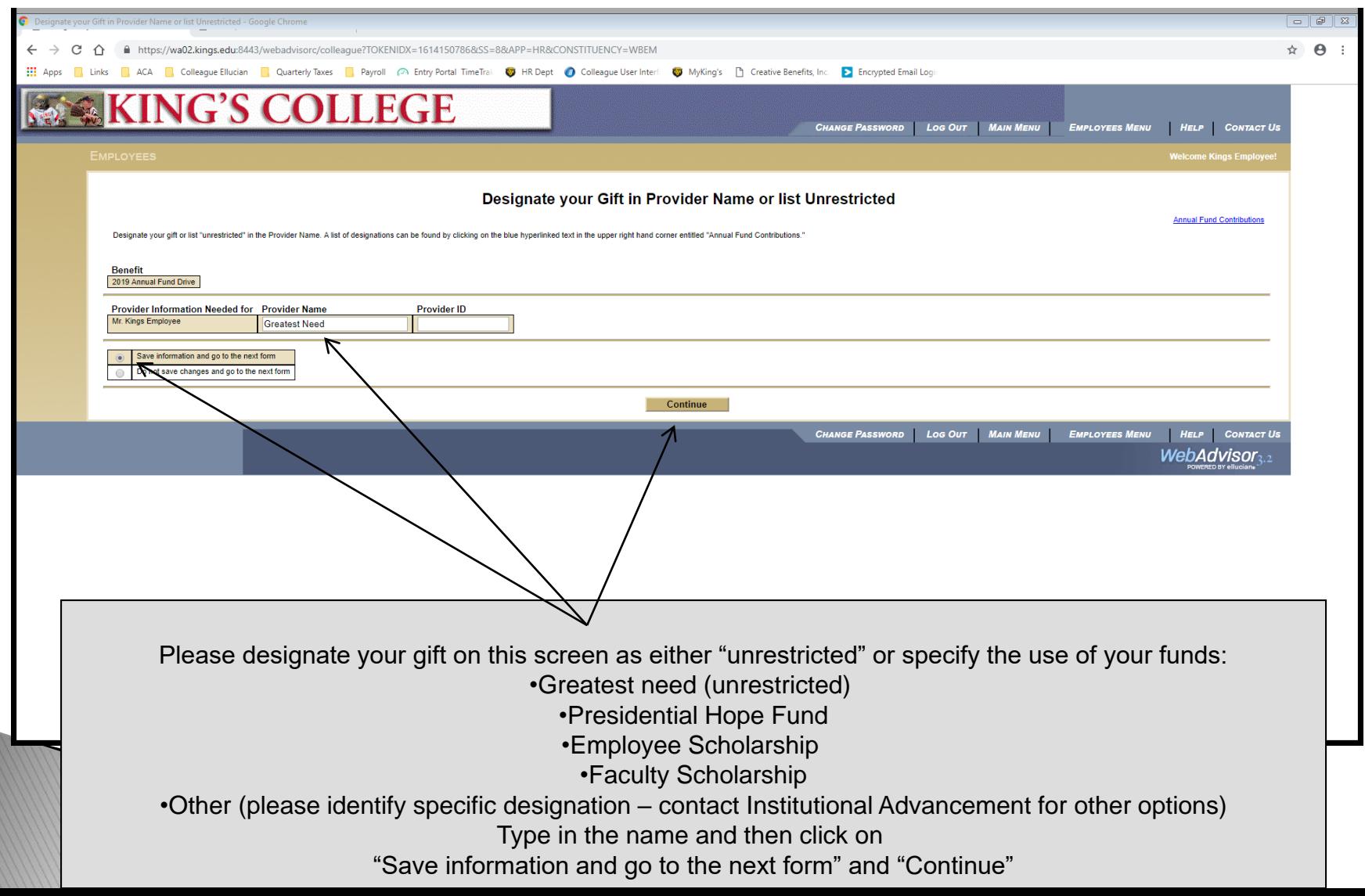

## **Review Gift and Allocation**

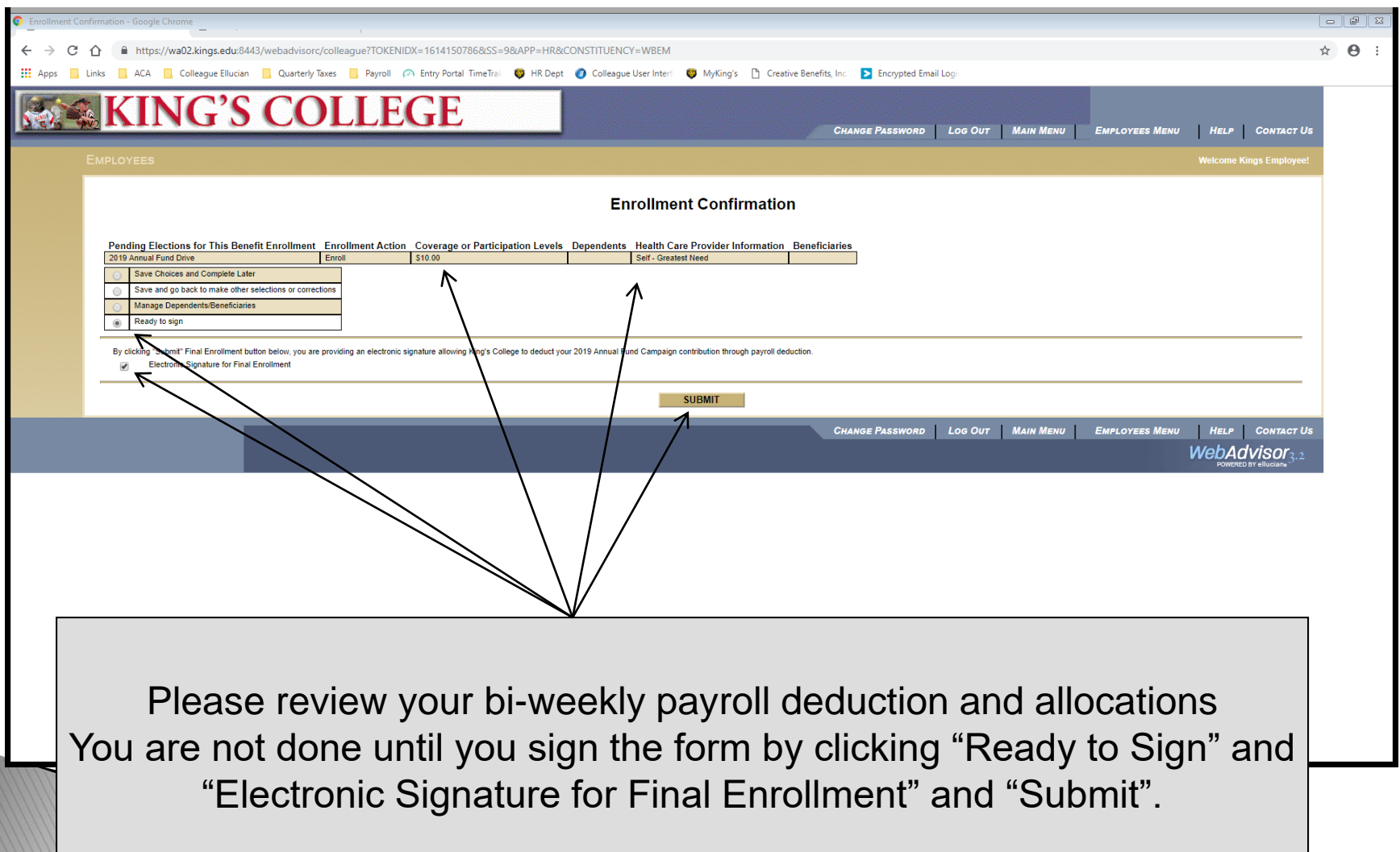

## You are done

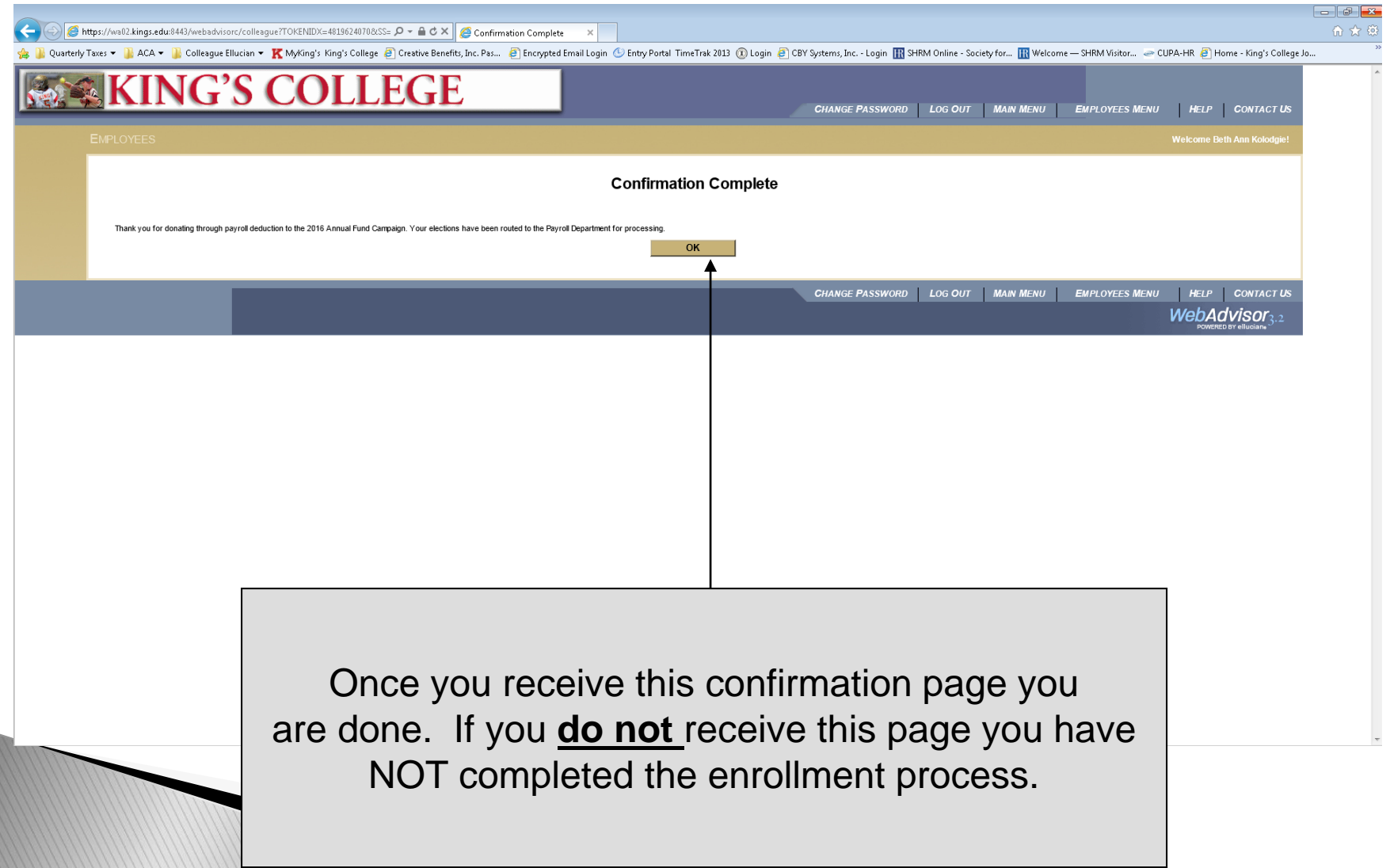